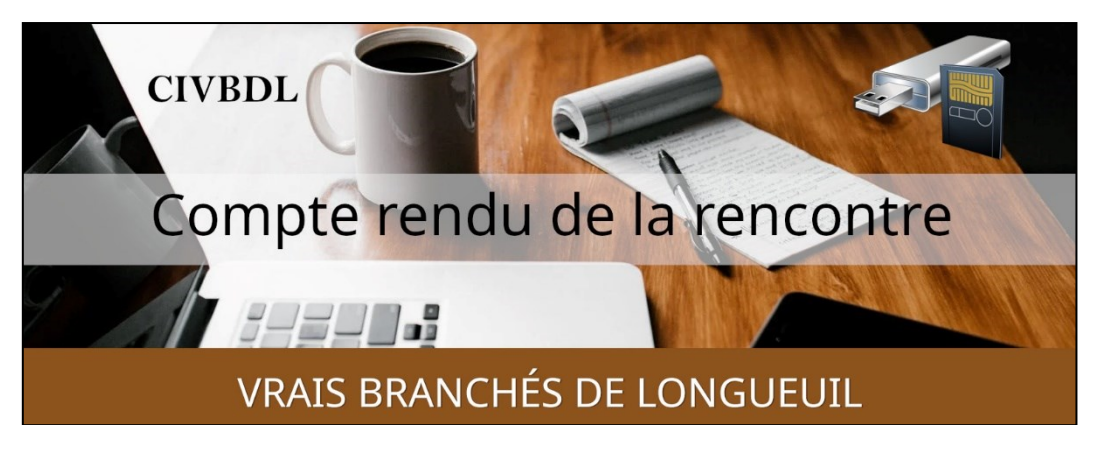

*« C'est ensemble qu'on avance »*

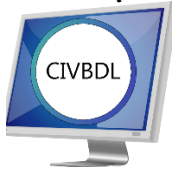

# Mercredi 11 octobre 2023 **58 participants en Zoom**

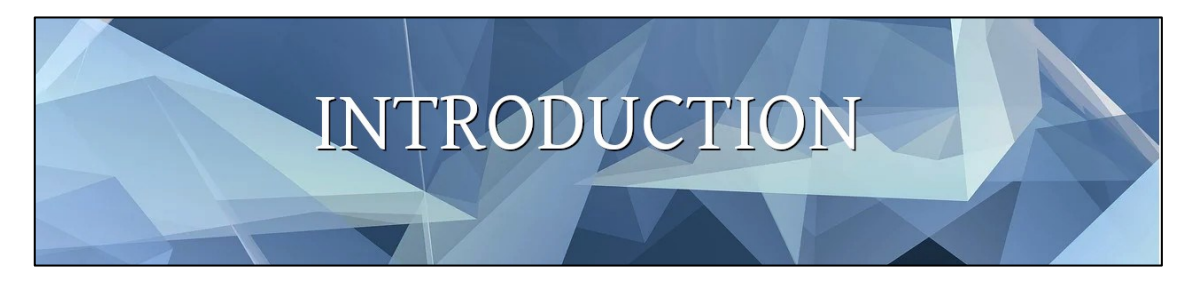

Avec **Michel Cloutier**

*L'ACTUALITÉ INFORMATIQUE*

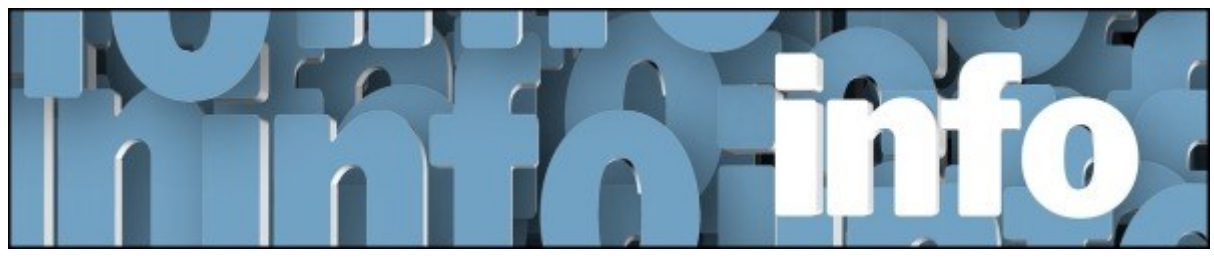

Avec *Denis Théorêt* et *Michel Cloutier* Voici le lien pour les actualités : [ici](https://vbdl.wordpress.com/archive-de-lactualite/)

Denis Théorêt explique ce qu'est l'infolettre (du Site Internet, et non de la secrétaire) Il indique où s'abonner si vous désirez la recevoir *[ici](https://vbdl.wordpress.com/abonnements/?frame-nonce=ba1d80589e)* 

Michel Cloutier mentionne que le problème de réception des « Mémos-Infos (de la secrétaire) » ne relève pas de nous, mais de la politique pour les envois massifs de Vidéotron et Sympatico.

Il conseille de toujours vérifier les courriels « Indésirables » et « Spams » car les courriels envoyés par la secrétaire pourraient y être.

Marie-Claire Legault explique le contenu du Mémo-Info qu'elle envoie chaque dimanche, trois fois par mois. Ce courriel invite les membres à joindre la rencontre Zoom du mercredi. On y trouve aussi les liens pour le Site Internet du CIVBDL, la page Facebook ainsi que l'adresse de messagerie du CIVBDL.

C'est à la fin que se trouve le lien pour la visio-rencontre.

Elle recommande aussi aux membres de choisir une adresse courriel de type Gmail et Outlook qui est accessible partout sur le globe afin d'y recevoir le Mémo-Info sans problèmes.

Elle ajoute qu'il est dommage qu'on travaille pour envoyer du contenu de qualité aux membres et qu'ils ne les reçoivent pas.

Voici le lien pour les recherches web [: ici](https://civbdlplus.wordpress.com/nos-recherches-2022-2/)

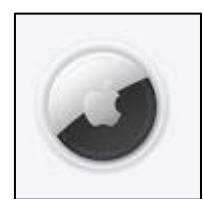

AirTag À la recherche de vos objets perdus L'AirTag, c'est la solution super pratique pour suivre vos affaires à la trace. Accrochez-en un à vos clés. Glissez-en un autre dans votre sac. Vous pouvez voir leur position dans l'app Localiser, qui repère aussi vos appareils Apple et vous aide à garder contact avec vos proches.

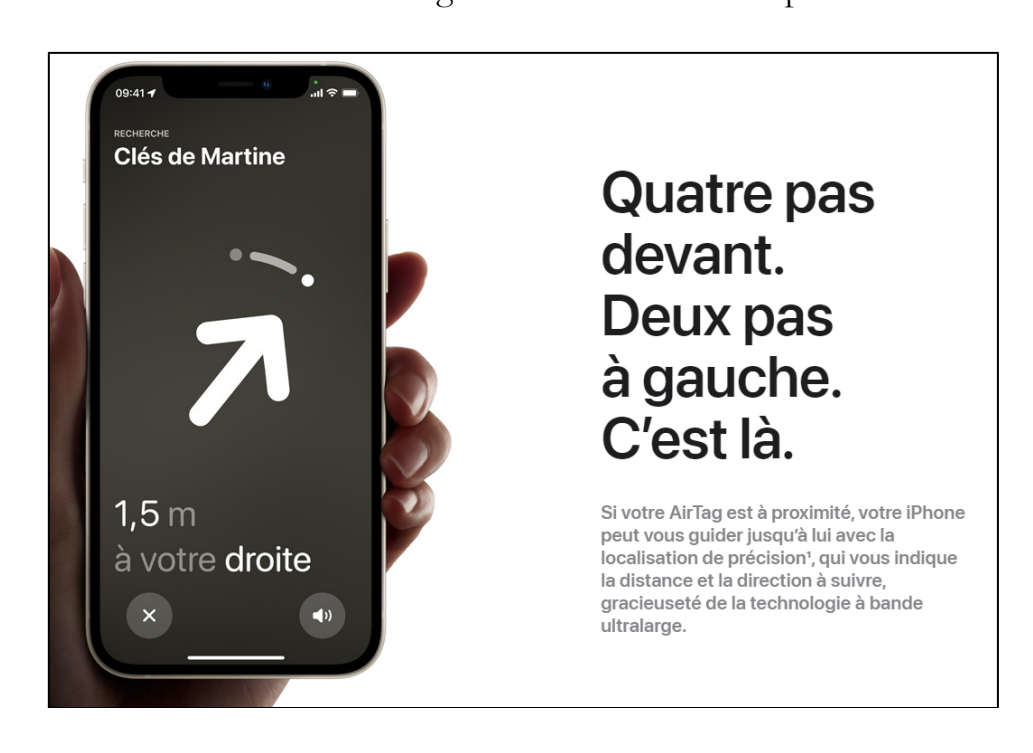

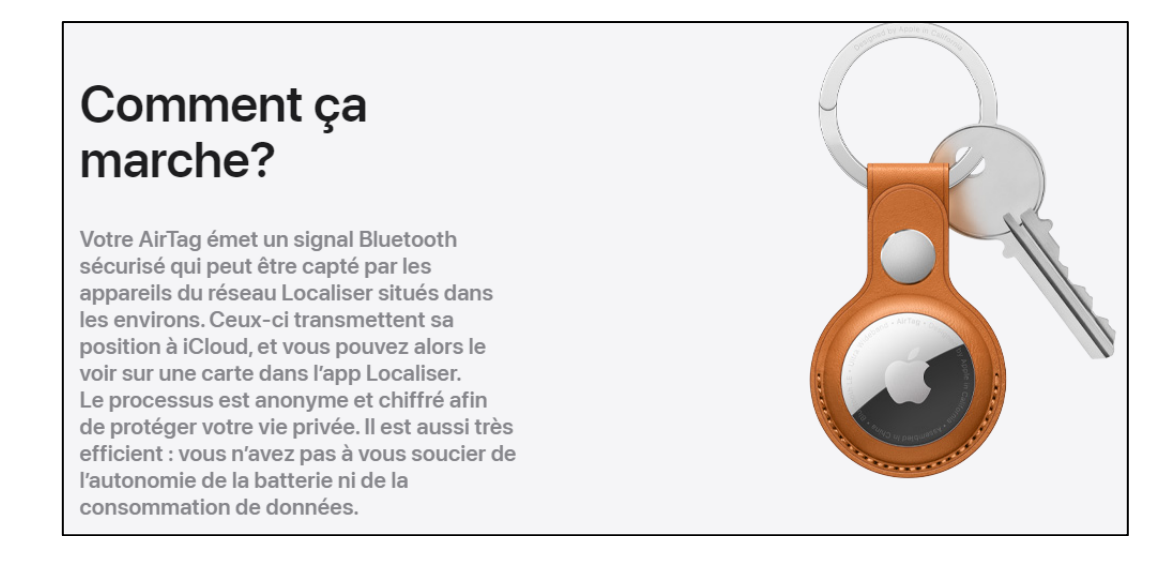

Lien Apple : <https://www.apple.com/ca/fr/airtag/>

Configurer Localiser sur iPhone, iPad, iPod touch ou Mac Lien Apple :<https://support.apple.com/fr-ca/HT210400>

Quelle est la portée d'un AirTag ? Une localisation GPS dont la portée est limitée à 50 mètres

- En effet, le AirTag, comme toute autre porte-clé connectée, fonctionne grâce au Bluetooth. Or cette technologie ne fonctionne pas au-delà d'une cinquantaine de mètres.
- **Q : Guylaine Roy** Dit que les AirTag sont difficiles d'usage. Elle est allée à l'aéroport et a essayé de retrouver sa voiture, mais on lui demandait de se rapprocher du véhicule, mais elle mentionne qu'en se rapprochant, elle voyait sa voiture. Le traceur était dans la voiture. Alors à quoi bon ?
- **R : Michel Cloutier** Le AirTag (marque de commerce Apple) est un traceur qui est conçu pour retracer les accessoires, trousseaux de clés, les bagages, portemonnaie, etc. **Michel Cloutier** ajoute qu'il faut télécharger les applications spécifiques du produit avec Google Play Store
- **Q : Germain Tremblay demande si les AirTag fonctionnent uniquement avec la zone cellulaire ?**
- **NDLR : Titre de Google Maps et tutoriel :**

**Trouver et enregistrer des emplacements de stationnement Lien de Google : [ICI](https://support.google.com/maps/answer/7257797?hl=fr-CA&co=GENIE.Platform%3DAndroid&oco=1)**

**Enregistrer l'endroit où vous êtes garé Vous pouvez enregistrer l'endroit où vous avez garé votre voiture afin de pouvoir la retrouver facilement.**

**Ouvrez l'application Google Maps sur votre téléphone ou votre tablette Android.**

**Appuyez sur le point bleu indiquant votre position.**

**Appuyez sur Enregistrer votre emplacement de stationnement.**

**Q : Gérard Baudry** demande ce qu'est un captcha ?

**NDLR : Qu'est-ce qu'un test CAPTCHA ?**

**Le CAPTCHA (acronyme de l'anglais "Completely Automated Public Turing test to tell Computers and Humans Apart") est une mesure de sécurité de type "authentification par question-réponse".** 

**Cette mesure permet de protéger votre compte du spam et d'empêcher toute tentative de décryptage de votre mot de passe en vous soumettant à un test simple visant à vérifier que c'est bien un humain et non un ordinateur qui tente d'accéder au compte.**

**Un test CAPTCHA est constitué de deux parties : une séquence aléatoire de lettres et/ou de chiffres qui apparaissent de manière déformée, et une zone de texte.** 

**Pour réussir le test, il vous suffit de saisir les caractères de l'image dans la zone de texte.**

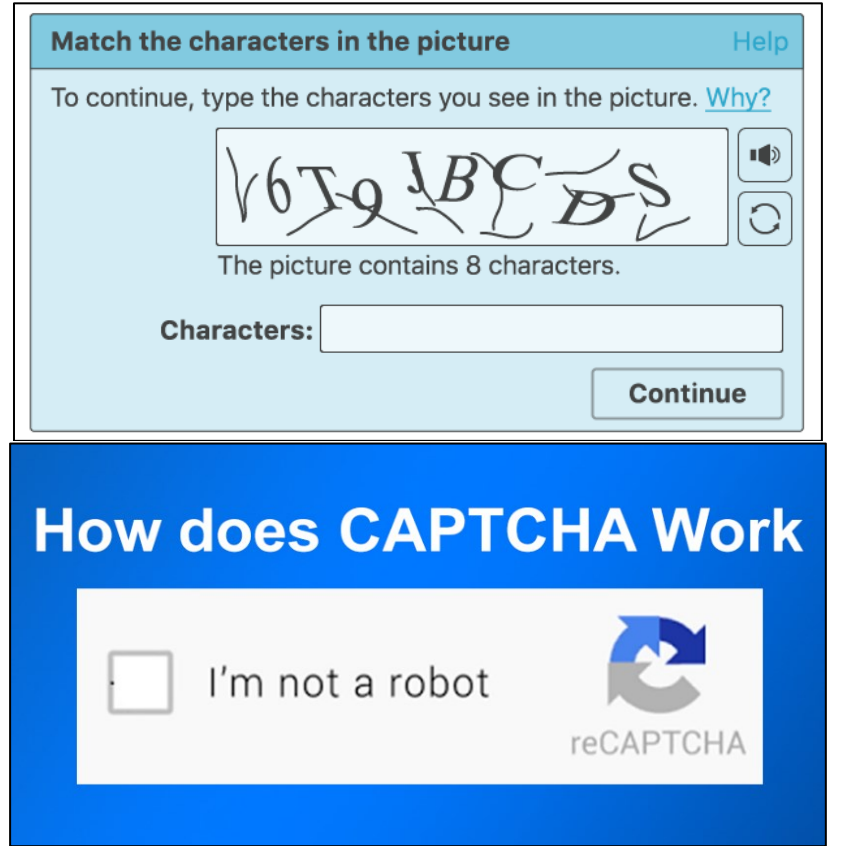

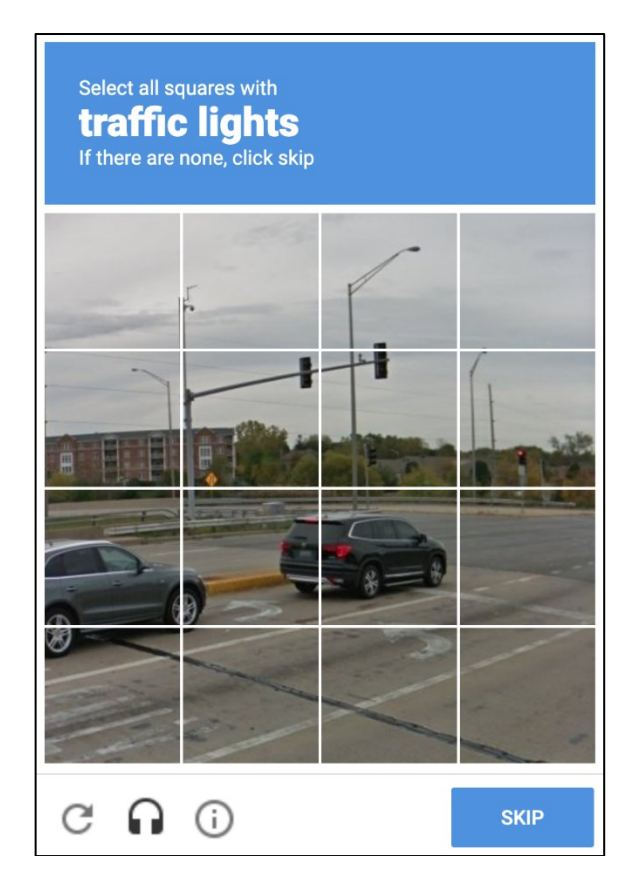

- **Q : Jocelyne Chouinard** demande pourquoi utiliser l'application YEARBOOK AI (traduction de : album de finissants) pour les photos ?
- **R : Denis Théorêt** explique que certaines personnes n'aiment pas leurs photos et qu'avec ce produit vous rehaussez vos photos, mais à quel prix ? Car il y a des frais, et ils conservent vos infos.
- **S : Denis Théorêt** Il était sur un site et pour lire l'article qui l'intéressait, il devait débourser un montant d'argent, entre l'application est gratuite, il faut toutefois débourser entre 8,20 \$ CA et 13,70 \$ CA pour le service, qui met de 2 à 24 heures pour générer les images, selon le forfait sélectionné.

Il vous recommande de copier le lien de l'article et de le coller dans un autre navigateur. Exemple : Si vous êtes sur Edge, ouvrez Chrome et collez le lien.

- **Q : Lucien Jutras** Son ordinateur est âgé partageant le système d'exploitation est Windows 7. Les mises à jour ne se font plus ?
- **R : Denis Théorêt et Michel Cloutier** Microsoft ne supporte plus le Windows 7. Il n'y a plus aucune mise à jour pour cette version.
- **NDLR : selon Bing AI : le support de Windows 7 pour les particuliers a pris fin le \*\*14 janvier 2020\*\*.**

**Après cette date, Microsoft a cessé de fournir des mises à jour pour Windows 7, y compris les mises à jour de sécurité.** 

**Il est donc recommandé de passer à une version plus récente de Windows pour continuer à recevoir les mises à jour et le support.**

**(1) Le support de Windows 7 a pris fin le 14 janvier 2020. [https://support.microsoft.com/fr-fr/windows/le-support-de-windows-7-a](https://support.microsoft.com/fr-fr/windows/le-support-de-windows-7-a-pris-fin-le-14-janvier-2020-b75d4580-2cc7-895a-2c9c-1466d9a53962)[pris-fin-le-14-janvier-2020-b75d4580-2cc7-895a-2c9c-1466d9a53962](https://support.microsoft.com/fr-fr/windows/le-support-de-windows-7-a-pris-fin-le-14-janvier-2020-b75d4580-2cc7-895a-2c9c-1466d9a53962)**

## **(2) Forum aux questions sur la fin du support de Windows 7.**

**[https://learn.microsoft.com/fr-fr/troubleshoot/windows-client/windows-7-eos](https://learn.microsoft.com/fr-fr/troubleshoot/windows-client/windows-7-eos-faq/windows-7-end-support-faq-general)[faq/windows-7-end-support-faq-general](https://learn.microsoft.com/fr-fr/troubleshoot/windows-client/windows-7-eos-faq/windows-7-end-support-faq-general)**

**(3) Windows 7 officiellement obsolète après la fin de son support étendu. [https://www.bitdefender.fr/blog/hotforsecurity/windows-7-officiellement](https://www.bitdefender.fr/blog/hotforsecurity/windows-7-officiellement-obsolete-apres-fin-support-etendu/)[obsolete-apres-fin-support-etendu/](https://www.bitdefender.fr/blog/hotforsecurity/windows-7-officiellement-obsolete-apres-fin-support-etendu/)**

## **(4) Windows 7 : fin du support | Que faire ? - IONOS.**

**[https://www.ionos.fr/digitalguide/serveur/know-how/windows-7-fin-du](https://www.ionos.fr/digitalguide/serveur/know-how/windows-7-fin-du-support/)[support/](https://www.ionos.fr/digitalguide/serveur/know-how/windows-7-fin-du-support/)**

**Denis Théorêt** Il faudrait vérifier si vous allez sur Internet que le navigateur que vous utilisez le supporte.

**Alain Lambert** Il a un Windows 7 et il utilise Avast Secure Browser\*.

Il navigue avec Firefox. Il ajoute que YouTube est plus rapide avec Google Chrome. Pour une question de sécurité, il fait un scan de son ordinateur une fois par mois. Ça lui prend environ deux heures. Il a aussi Bitdefender, mais il le trouve lent. Ses fils (un a un Windows 7 et l'autre Windows 10/11) utilisent Norton et sont très

satisfaits.

**Alain Lambert** a deux systèmes d'exploitation sur son ordinateur ; Windows 7 et Windows 10. Il ne se sert pas de Bing et Edge car il les trouve encombrants.

#### NDLR :

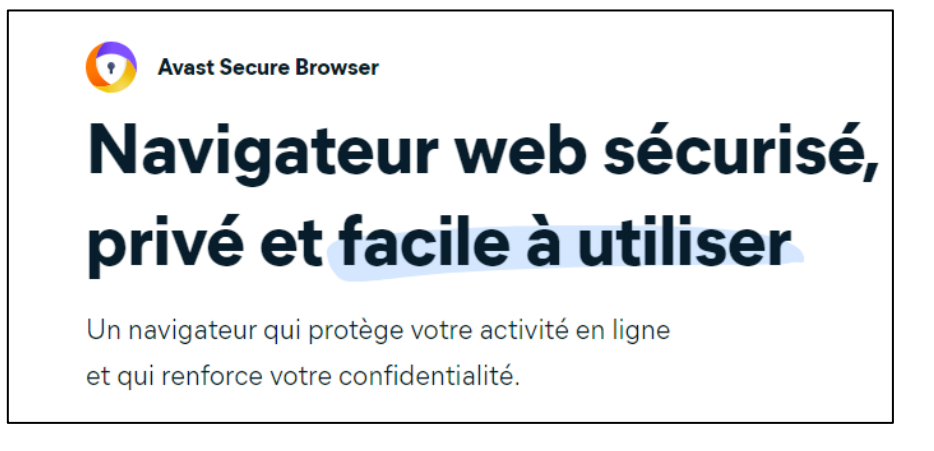

NDLR : Il n'y a pas de mauvais produits d'antivirus. Si vous faites l'acquisition d'un antivirus payant, les différences entre les 15 premiers choix mondiaux sont marginales. Personnellement, j'utilise Bitdefender Premium depuis de nombreuses années, après en avoir essayé quelques-uns dans le passé.

- **Q : Gérard Baudry** Est-il vrai que si on a un Apple, on n'a pas besoin d'un antivirus ?
- **R : Denis Théorêt** Avec votre tablette, vous allez dans le magasin et il y a des antivirus ; certains sont gratuits et d'autres payants.

Mais il est plus sécuritaire d'installer un antivirus.

**NDLR : Apple N'EST PAS exempt de virus ; il y en a moins, c'est tout. En raison du volume de ventes beaucoup moindre chez les produits Apple vs**  **Android et PC.**

**Parce que c'est une cible moins tentante, tout simplement.** 

**Ne vous en faites pas, quand les groupes de pirates décident d'investir de l'énergie dans un projet, il faut que celui-ci soit payant !**

**Et le peu de plate-forme Apple en circulation fait que l'effort n'en vaut pas la peine.**

**TOUS les systèmes comportent des erreurs, sans aucune exception.** 

**Il ne reste qu'à les trouver et à en profiter.**

**Il y a aussi un phénomène d'orgueil : quand il y a un virus sur Apple,** 

**PERSONNE n'en parle, surtout pas la compagnie !**

**C'est pourquoi nous pensons qu'Apple n'a pas de virus.**

**Mais c'est faux !**

## **NDLR : Antivirus testés en septembre 2023 par AV Comparatives :**

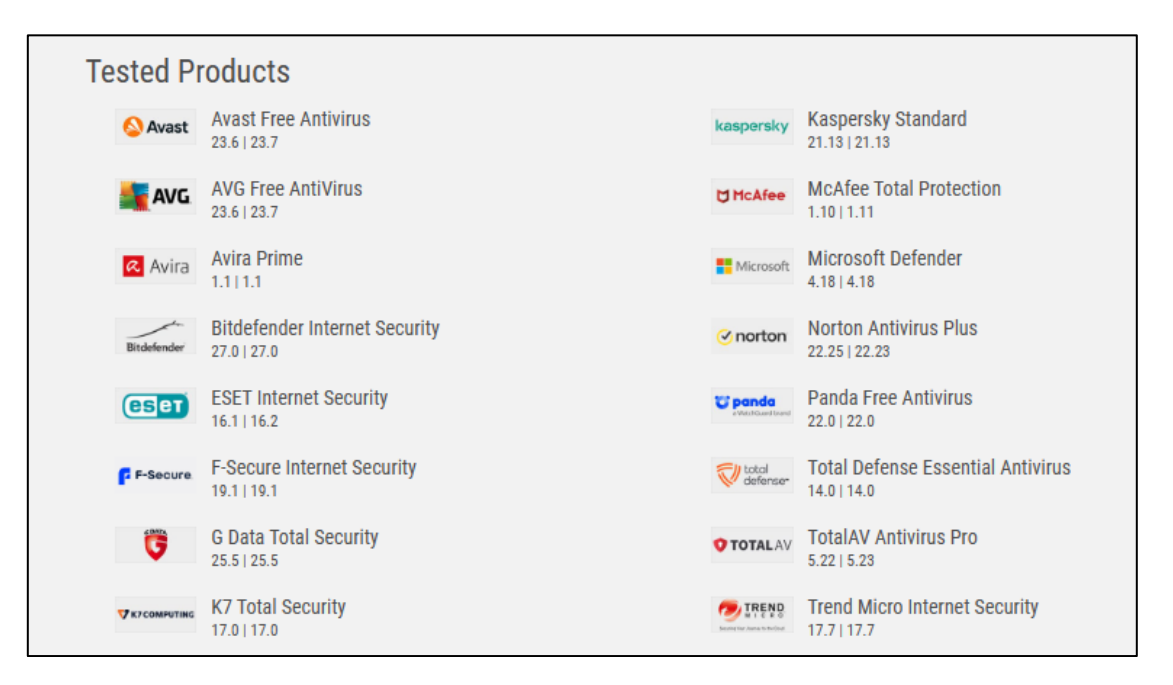

# **<https://www.av-comparatives.org/>**

- **Q : Gérard Baudry** Lors de la démonstration plus tôt, Marie-Claire a demandé à Michel d'agrandir son document. Comment avez-vous fait ?
- **R : Denis Théorêt** Sur le document PDF à droite au bas du document il y a : **Marie-Claire Legault** avec les touches CTRL enfoncé et + ou – il est possible de « zoomer ».

Cette fonction est utile dans n'importe quel autre document. **Michel Cloutier** Il s'agit d'un raccourci clavier universel

- **Q : Ginette Rompré** La semaine dernière elle a tenté de faire la mise à jour de Chrome et elle a dû s'y reprendre à trois fois. C'est au bout de 3 jours que ça a réussi.
- **R : Michel Cloutier** Vous recommande de redémarrer votre ordinateur chaque mise à jour ou bloc de mises à jour, une règle de base qui s'ajoute avec le cellulaire et la tablette, ça règle souvent les problèmes.

De plus, prenez l'habitude de fermer tous les autres onglets ouverts.

- **Q : Ginette Rompré** En mettant Chrome à jour sur mon ordi est-ce qu'il va être à jour sur ma tablette ?
- **R : Michel Cloutier** Non, les mises à jour doivent être effectuées sur chaque appareil.
- **Q : Ginette Rompré** Ça ne se synchronise pas ?
- **R : Denis Théorêt** Non pas pour les applis.
- **S : Denis Théorêt** Si vous avez des applications que vous n'utilisez pas. Supprimez-les.

Elles prennent de la place et peuvent fonctionner en arrière-plan inutilement

- **Q : Pauline Brault** Elle et Alain s'envoient des courriels, etc. Elle a reçu un courriel avec le nom d'Alain parfaitement bien écrit. Comme il s'agissait d'un sujet qui ne les intéresse pas vraiment, elle a eu un doute. Après discussion ; il ne lui avait pas envoyé ce courriel. Est-ce qu'il peut s'agir d'un vol d'identité ?
- **R : Denis Théorêt** Si vous vérifiez l'adresse de celui qui l'a envoyé et qu'il ne s'agit pas de la bonne adresse, ce n'est pas le cas. C'est juste quelqu'un qui a copié le nom d'Alain afin de vous envoyer dans des courriels des liens qui pourraient vous mener ailleurs… Où on pourrait essayer de vous embarquer ???
- **S : Michel Cloutier** Vous avez bien réagi en vérifiant l'adresse. C'est une bonne habitude à prendre.
- **Q : Pauline Brault** Est-ce qu'ils peuvent m'envoyer un virus ?
- **R : Michel Cloutier** Non, si vous ne cliquez pas sur les liens.

# **NDLR : Signaler les cas de fraude et de cybercriminalité**

## **Lien du Gouvernement du Canada :**

**<https://antifraudcentre-centreantifraude.ca/report-signalez-fra.htm>**

Signalement par téléphone Sans frais : 1-888-495-8501

Nous répondons aux appels du lundi au vendredi, de 9 h à 16 h 45 (heure de l'Est) et nous fermons les jours fériés.

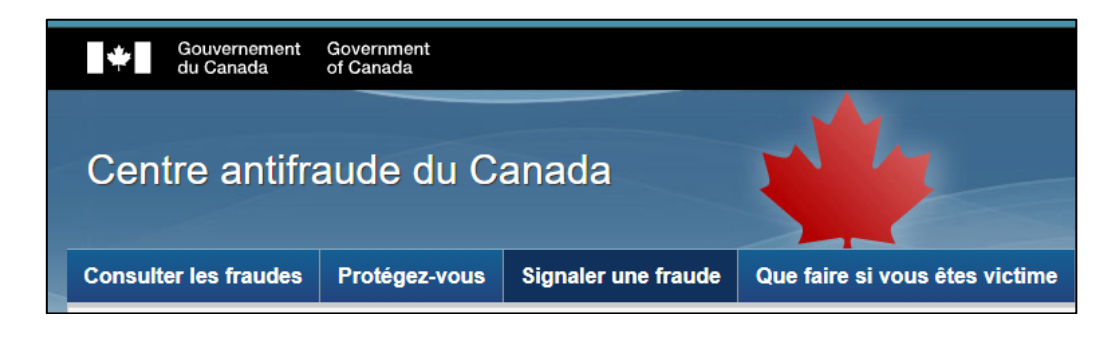

- **S : Denis Théorêt** Cliquer sur une photo, ça vous amène… Les clics qui donnent de \$\$\$ = « Les pièges à clics ».
- **R : Léo Boisvert** est membre de la Banque Laurentienne et on lui a indiqué que l'interruption de service était dû à une mise à jour qui a échoué. **Et non pas une cyberattaque, comme la spéculation laissait savoir …** Le problème s'est réglé après quelques jours.
- **S : Lucien Roy** Pour donner suite à la présentation de la semaine dernière sur le Nouveau Outlook, il avait mentionné que les clients de Bell et Vidéotron ne pouvaient pas l'utiliser. Toutefois après vérifications si vous avez un compte de style Imap, ça devrait fonctionner. Les comptes plus vieux qui sont du style POP ne fonctionneront pas.

#### NDLR : voir le tutoriel de Lucien Roy Titre : Nouvel Outlook – Complément pour les comptes Vidéotron et Bell/Sympatico [Nouvel Outlook supplément](https://vbdl.files.wordpress.com/2023/10/nouvel-outlook-complement-pour-les-comptes-videotron-et-bell-sympatico.pdf)

- **S : Germain Tremblay** Il est abonné avec Vidéotron : IMAP versus POP Dans le temps ils utilisaient POP. Pour les cellulaires c'est IMAP Tout est relié avec votre compte de service. **Lucien Roy** POP télécharge les messages et une fois lus, ils se suppriment du serveur tandis qu'IMAP conserve une copie sur le serveur.
- **S : Lucien Roy** On dirait que les deux compagnies ne réalisent pas que le Nouvel Outlook arrive bientôt ! Alors les références ne sont pas toujours valides.
- **Q : Alain Thériault** En tentant d'ajouter son compte Vidéotron, il a disparu ?
- **R : Michel Cloutier** Le jumelage n'est pas possible pour l'instant et le sera-t-il ? Gardez un raccourci pour votre compte Vidéotron.

**Michel** : Voici la note envoyée par Léo Boisvert en discussion durant la rencontre :

- Le protocole IMAP vous permet de stocker les messages sur le serveur et d'y accéder sur tous vos appareils quand vous le souhaitez. POP : le protocole POP permet de supprimer les messages et les pièces jointes du serveur une fois que vous les avez reçus sur votre appareil.
- NDLR : Supplément d'informations sur la différence entre les protocoles d'accès à la boite de messagerie IMAP et POP, selon Bing AI :

Bonjour, c'est Bing.

Je suis heureux de vous aider à comprendre les différences entre IMAP et POP, qui sont deux protocoles d'accès à la messagerie électronique.

Voici un résumé des principales différences :

- IMAP (Internet Message Access Protocol) vous permet d'accéder à vos courriels à partir de n'importe quel appareil et de les synchroniser avec le serveur de messagerie. POP (Post Office Protocol) vous permet de télécharger vos courriels sur votre ordinateur et de les supprimer du serveur de messagerie.
- IMAP est plus adapté si vous devez vérifier vos courriels à partir de plusieurs appareils, tels qu'un téléphone, un ordinateur portable et une tablette. POP est plus adapté si vous voulez conserver une copie locale de vos courriels et les consulter hors ligne.
- IMAP ne télécharge qu'un message lorsque vous cliquez dessus, et les pièces jointes ne sont pas téléchargées automatiquement. Cela vous permet de vérifier vos messages plus rapidement que POP. POP télécharge tous les messages et les pièces jointes lorsqu'il se connecte au serveur de messagerie, ce qui peut prendre plus de temps et d'espace disque.
- IMAP conserve tous les messages envoyés et reçus sur le serveur jusqu'à ce que vous les supprimiez définitivement.

POP stocke les messages envoyés localement sur votre ordinateur, et non sur le serveur de messagerie.

Cela signifie que vous ne pouvez pas accéder à vos messages envoyés à partir d'un autre appareil si vous utilisez POP.

• IMAP vous permet de créer des dossiers spéciaux et des paramètres sur un appareil et de les avoir disponibles sur tous les appareils utilisant ce compte de messagerie. POP ne vous permet pas de faire cela, et vous devez créer ou régler manuellement les dossiers et les paramètres sur chaque appareil.

Si vous voulez en savoir plus sur ces protocoles, voici quelques liens utiles que j'ai trouvés pour vous :

- [Quelle est la différence entre POP et IMAP ? -](https://support.microsoft.com/fr-fr/office/quelle-est-la-diff%C3%A9rence-entre-pop-et-imap-85c0e47f-931d-4035-b409-af3318b194a8) Support Microsoft
- [Que sont les protocoles POP et IMAP ? -](https://support.microsoft.com/fr-fr/office/que-sont-les-protocoles-pop-et-imap-ca2c5799-49f9-4079-aefe-ddca85d5b1c9) Support Microsoft
- [Quelle est la différence entre IMAP et POP -](https://les-differences.com/difference-imap-pop/) Les différences
- [Différence entre POP et IMAP -](https://waytolearnx.com/2017/12/difference-entre-pop-et-imap.html) WayToLearnX
- [Protocoles de messagerie IMAP, POP, SMTP : Les différences](https://larevuetech.fr/protocoles-messagerie-imap-pop-smtp-differences/)

J'espère que cela vous a été utile.

Si vous avez d'autres questions, n'hésitez pas à me les poser.  $\bullet$ 

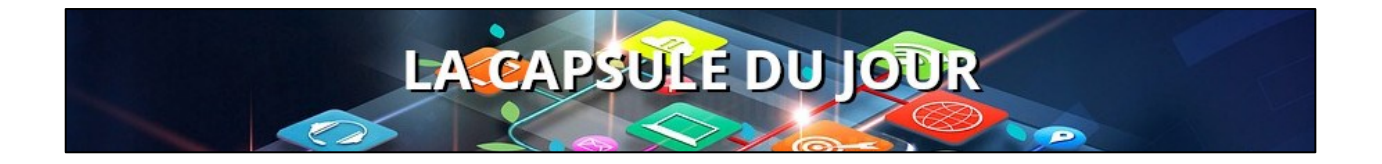

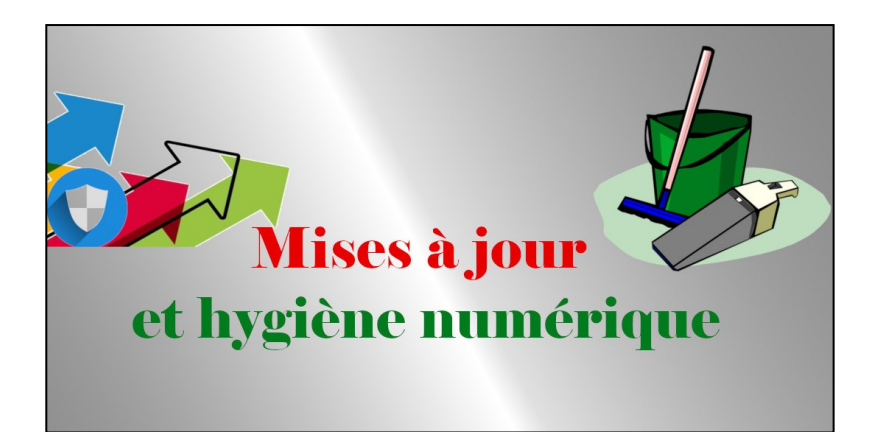

Par Michel Cloutier

[Mon hygiène numérique MaJ Octobre 2023](https://vbdl.files.wordpress.com/2023/10/mon-hygiene-numerique-maj-octobre-2023.pdf)

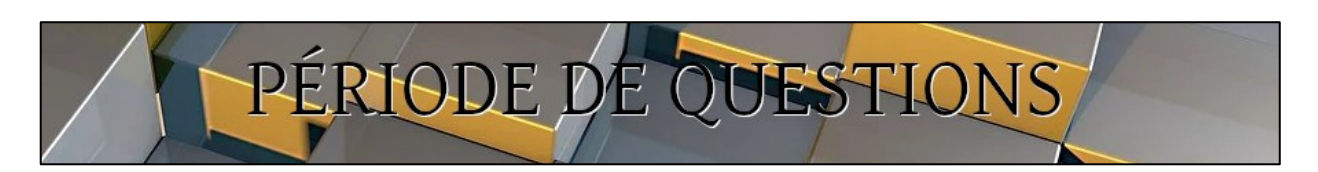

Les questions ont déjà été toutes posées.

**INFORMATIONS** 

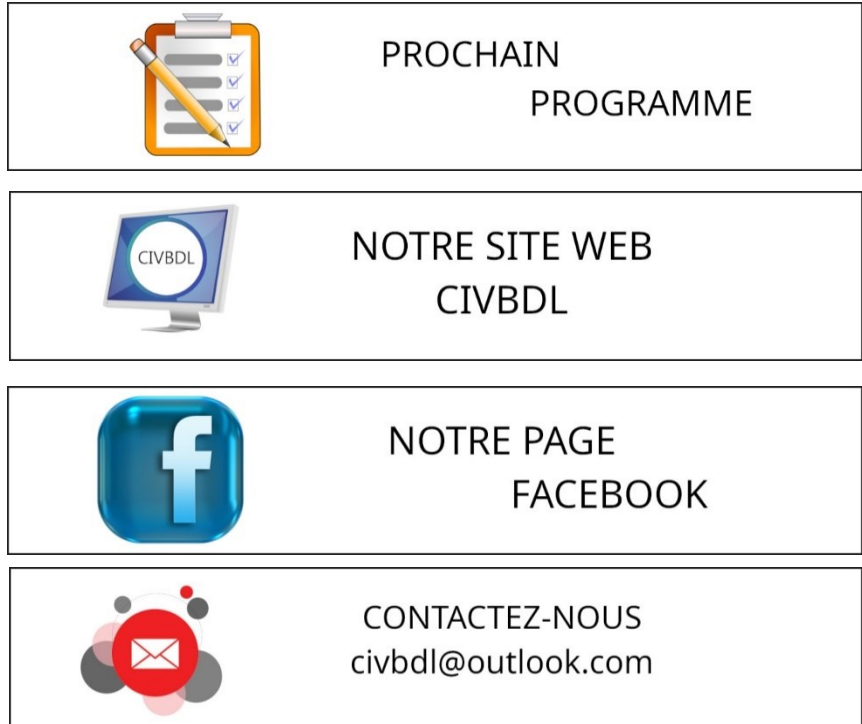

*Notre équipe de rédaction et d'animation :*

*Michel Cloutier, Denis Théorêt, Marie-Claire Legault. Lucien Roy, et Sylvie Veilleux*

*Merci à tous*

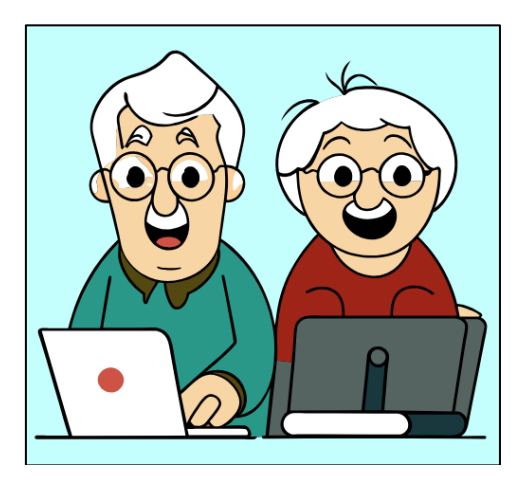

*Image créée par Recraft AI*

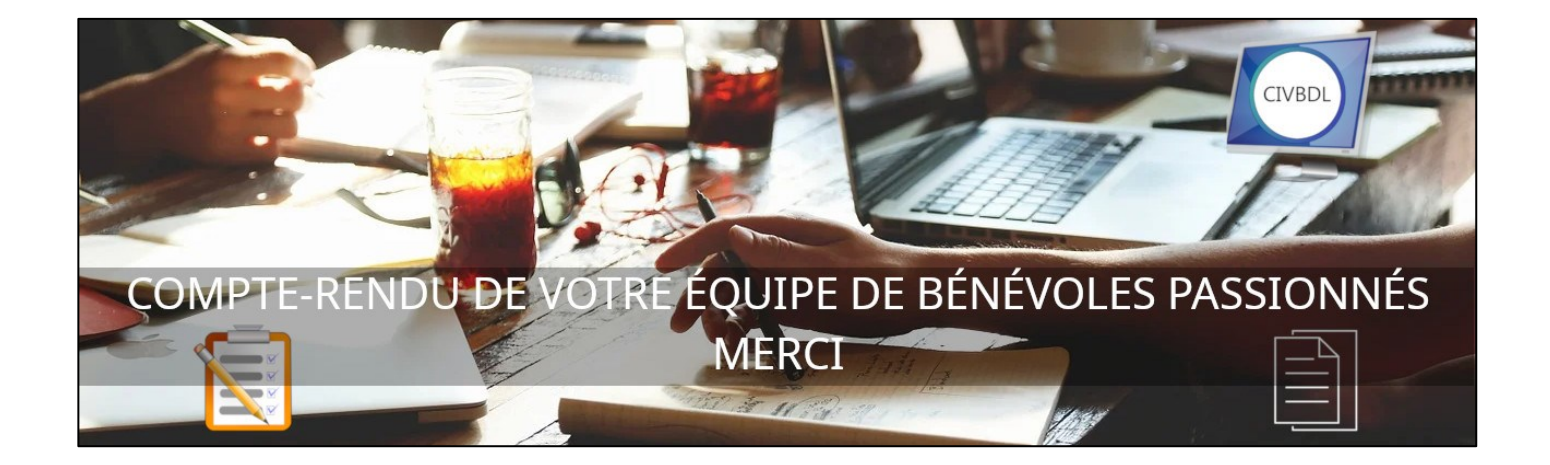